*Making Everything Easier!™*

# *Zoho®* FOR.

#### *Learn to:*

- **Make the most of Zoho's free, Web-based productivity tools**
- **Maximize Zoho's database, invoice, and scheduling tools**
- **Communicate and chat with Zoho Mail**
- **Collaborate online with Zoho Writer**

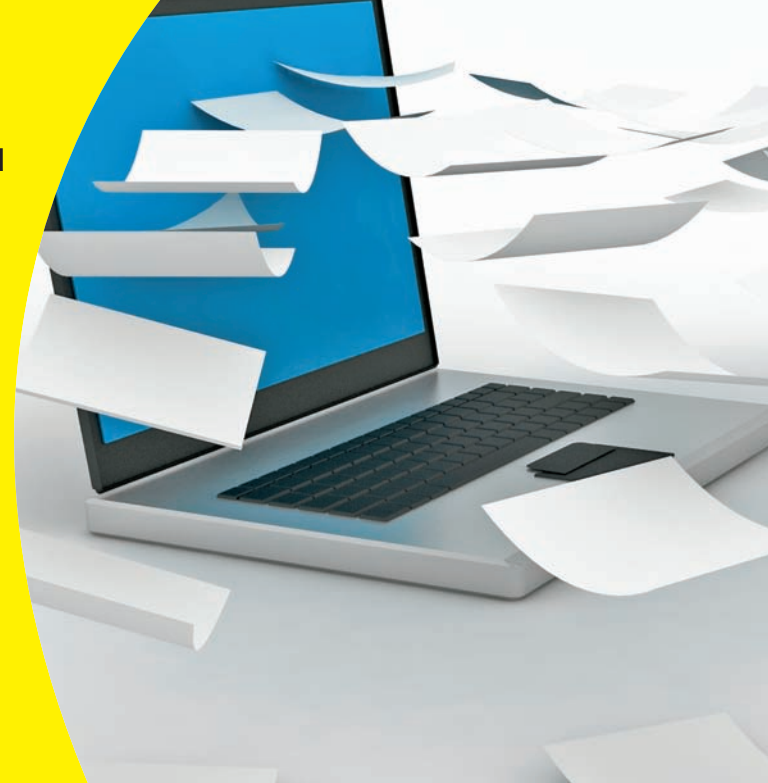

**Steve Holzner, PhD** *Author of* Joomla! For Dummies

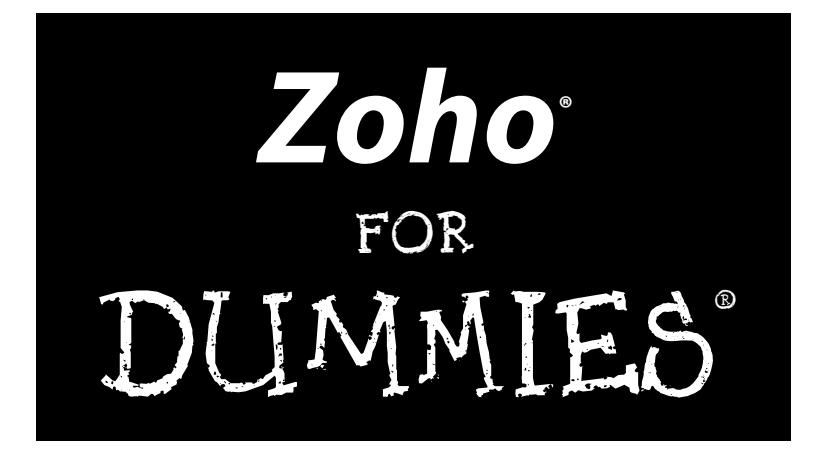

**by Steve Holzner**

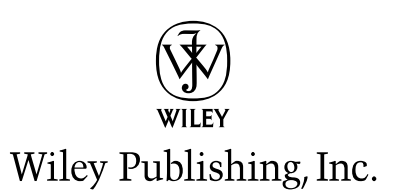

#### **Zoho® For Dummies®**

Published by **Wiley Publishing, Inc.** 111 River Street Hoboken, NJ 07030-5774 www.wiley.com

Copyright © 2009 by Wiley Publishing, Inc., Indianapolis, Indiana

Published by Wiley Publishing, Inc., Indianapolis, Indiana

Published simultaneously in Canada

No part of this publication may be reproduced, stored in a retrieval system or transmitted in any form or by any means, electronic, mechanical, photocopying, recording, scanning or otherwise, except as permitted under Sections 107 or 108 of the 1976 United States Copyright Act, without either the prior written permission of the Publisher, or authorization through payment of the appropriate per-copy fee to the Copyright Clearance Center, 222 Rosewood Drive, Danvers, MA 01923, (978) 750-8400, fax (978) 646-8600. Requests to the Publisher for permission should be addressed to the Permissions Department, John Wiley & Sons, Inc., 111 River Street, Hoboken, NJ 07030, (201) 748-6011, fax (201) 748-6008, or online at http:// www.wiley.com/go/permissions.

**Trademarks:** Wiley, the Wiley Publishing logo, For Dummies, the Dummies Man logo, A Reference for the Rest of Us!, The Dummies Way, Dummies Daily, The Fun and Easy Way, Dummies.com, Making Everything Easier, and related trade dress are trademarks or registered trademarks of John Wiley & Sons, Inc. and/ or its affiliates in the United States and other countries, and may not be used without written permission. Zoho is a registered trademark of AdventNet, Inc. All other trademarks are the property of their respective owners. Wiley Publishing, Inc., is not associated with any product or vendor mentioned in this book.

**LIMIT OF LIABILITY/DISCLAIMER OF WARRANTY: THE PUBLISHER AND THE AUTHOR MAKE NO REPRESENTATIONS OR WARRANTIES WITH RESPECT TO THE ACCURACY OR COMPLETENESS OF THE CONTENTS OF THIS WORK AND SPECIFICALLY DISCLAIM ALL WARRANTIES, INCLUDING WITH-OUT LIMITATION WARRANTIES OF FITNESS FOR A PARTICULAR PURPOSE. NO WARRANTY MAY BE CREATED OR EXTENDED BY SALES OR PROMOTIONAL MATERIALS. THE ADVICE AND STRATEGIES CONTAINED HEREIN MAY NOT BE SUITABLE FOR EVERY SITUATION. THIS WORK IS SOLD WITH THE UNDERSTANDING THAT THE PUBLISHER IS NOT ENGAGED IN RENDERING LEGAL, ACCOUNTING, OR OTHER PROFESSIONAL SERVICES. IF PROFESSIONAL ASSISTANCE IS REQUIRED, THE SERVICES OF A COMPETENT PROFESSIONAL PERSON SHOULD BE SOUGHT. NEITHER THE PUBLISHER NOR THE AUTHOR SHALL BE LIABLE FOR DAMAGES ARISING HEREFROM. THE FACT THAT AN ORGANIZA-TION OR WEBSITE IS REFERRED TO IN THIS WORK AS A CITATION AND/OR A POTENTIAL SOURCE OF FURTHER INFORMATION DOES NOT MEAN THAT THE AUTHOR OR THE PUBLISHER ENDORSES THE INFORMATION THE ORGANIZATION OR WEBSITE MAY PROVIDE OR RECOMMENDATIONS IT MAY MAKE. FURTHER, READERS SHOULD BE AWARE THAT INTERNET WEBSITES LISTED IN THIS WORK MAY HAVE CHANGED OR DISAPPEARED BETWEEN WHEN THIS WORK WAS WRITTEN AND WHEN IT IS READ.** 

For general information on our other products and services, please contact our Customer Care Department within the U.S. at 877-762-2974, outside the U.S. at 317-572-3993, or fax 317-572-4002.

For technical support, please visit www.wiley.com/techsupport.

Wiley also publishes its books in a variety of electronic formats. Some content that appears in print may not be available in electronic books.

Library of Congress Control Number: 2009929456

ISBN: 978-0-470-48454-8

Manufactured in the United States of America

10 9 8 7 6 5 4 3 2 1

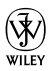

# About the Author

**Steve Holzner** is the award-winning author of many books, and he specializes in online topics and applications like Zoho. He's been working with Zoho since it first appeared. He's been on the faculty of both MIT and Cornell University.

# Dedication

To Nancy, of course!

# Author's Acknowledgments

The book you hold in your hands is the product of many people's work. I'd particularly like to thank Kim Darosett, project editor; Katie Mohr, acquisitions editor; and Teresa Artman, senior copy editor.

#### **Publisher's Acknowledgments**

We're proud of this book; please send us your comments through our online registration form located at http://dummies.custhelp.com. For other comments, please contact our Customer Care Department within the U.S. at 877-762-2974, outside the U.S. at 317-572-3993, or fax 317-572-4002.

Some of the people who helped bring this book to market include the following:

#### *Acquisitions and Editorial*

**Project Editor:** Kim Darosett **Acquisitions Editor:** Katie Mohr **Senior Copy Editor:** Teresa Artman **Technical Editor:** Raju Vesgesna **Editorial Manager:** Leah Cameron **Editorial Assistant:** Amanda Foxworth **Sr. Editorial Assistant:** Cherie Case **Cartoons:** Rich Tennant (www.the5thwave.com)

*Composition Services*

**Project Coordinator:** Patrick Redmond

**Layout and Graphics:** Reuben W. Davis, Timothy Detrick, Christine Williams

**Proofreader:** Laura L. Bowman

**Indexer:** Broccoli Information Management

#### **Publishing and Editorial for Technology Dummies**

**Richard Swadley,** Vice President and Executive Group Publisher

**Andy Cummings,** Vice President and Publisher

**Mary Bednarek,** Executive Acquisitions Director

**Mary C. Corder,** Editorial Director

#### **Publishing for Consumer Dummies**

**Diane Graves Steele,** Vice President and Publisher

#### **Composition Services**

**Debbie Stailey,** Director of Composition Services

# **Contents at a Glance**

. . . . . . .

 $\alpha$  $\sim$   $\sim$   $\triangle$  $\triangleq$ 

. . . . . . . .

 $\alpha$  $\alpha$  $\blacksquare$  $\sim$  $\sim$  $\sim$  $\alpha$ 

 $- - -$ 

. . . . . . . . . .

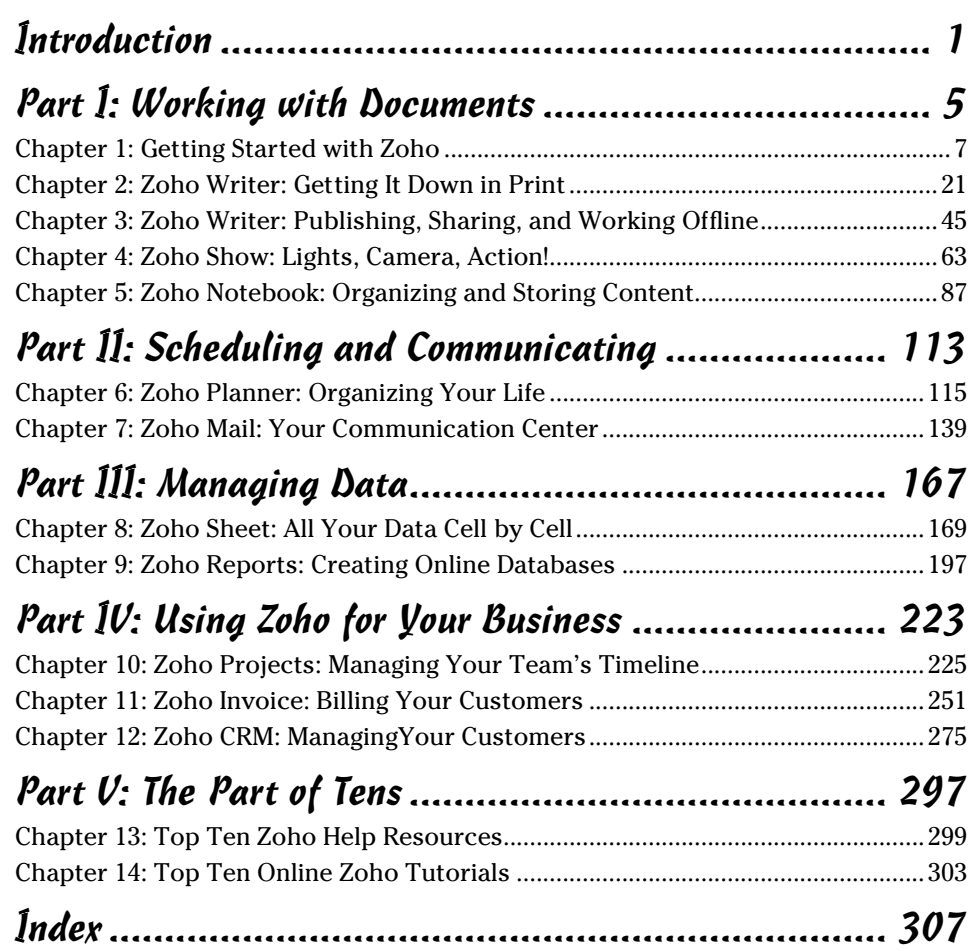

# **Table of Contents**

 $\alpha$  $\sim$  $\sim$  $\alpha$  $-1$  $\sim$  $\triangleq$  . . . . . . . . . . . .

 $\mathcal{L}_{\mathcal{F}}^{\mathcal{F}}(\mathcal{F})=\mathcal{F}_{\mathcal{F}}^{\mathcal{F}}(\mathcal{F})\otimes\mathcal{F}_{\mathcal{F}}^{\mathcal{F}}(\mathcal{F})$ 

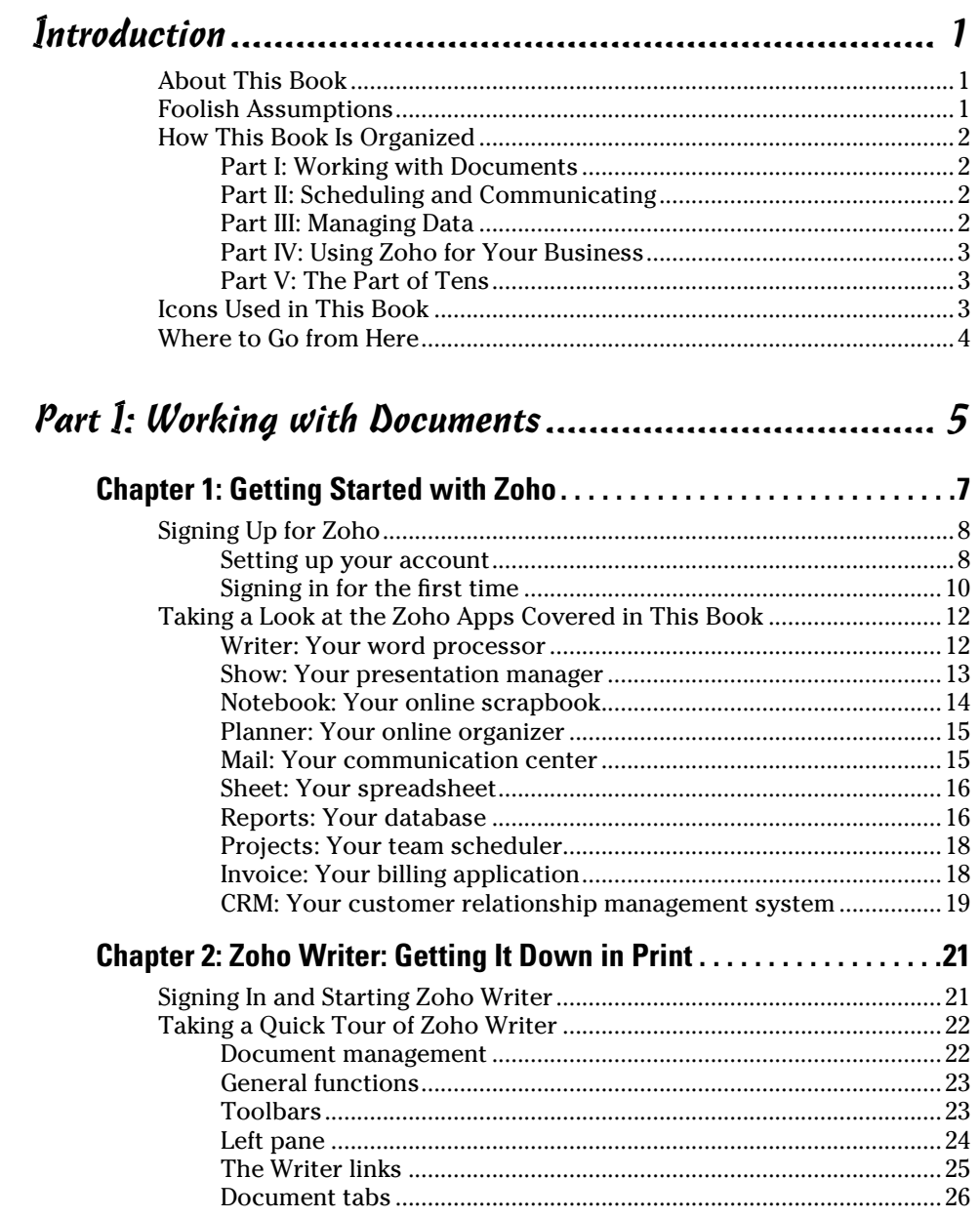

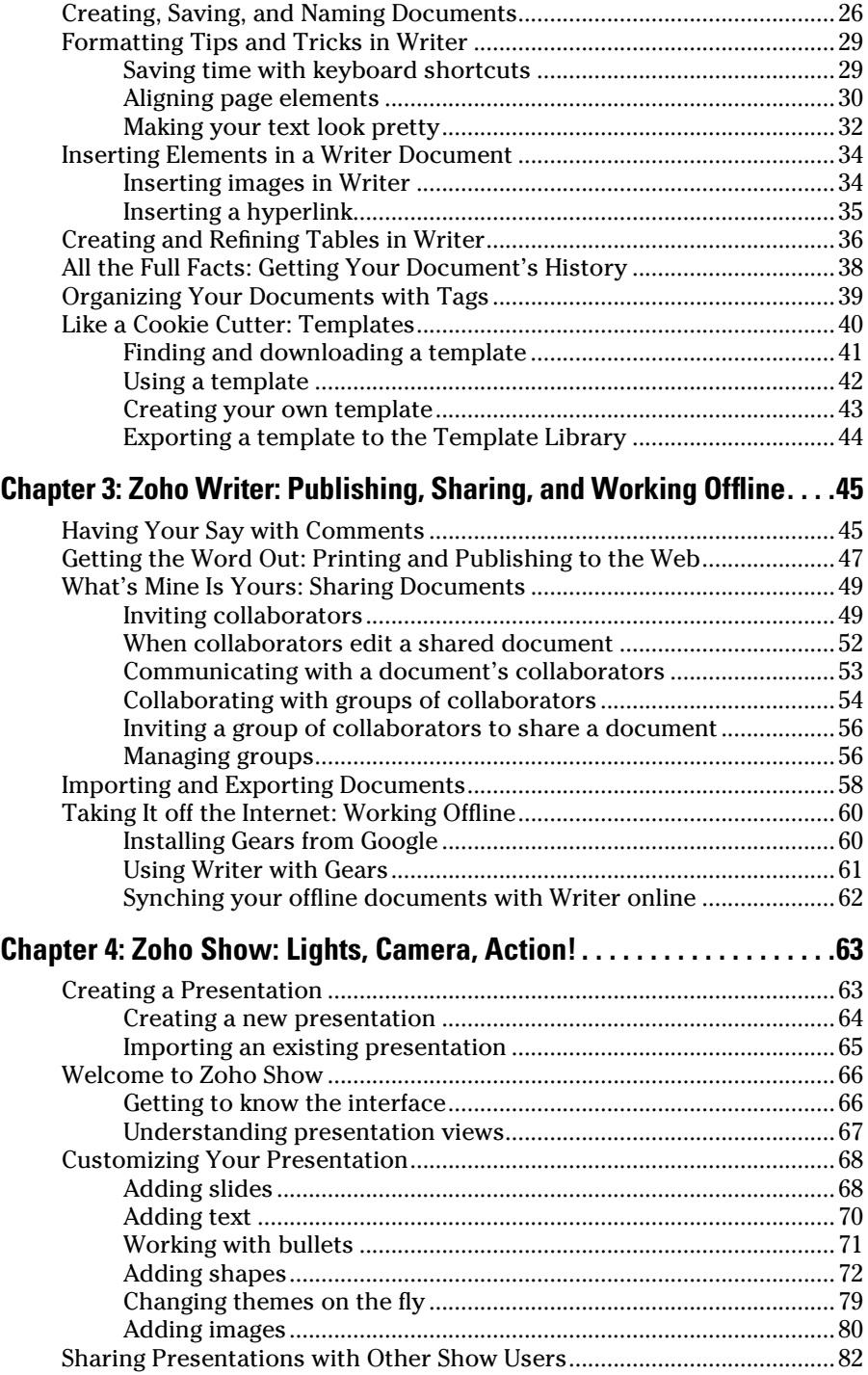

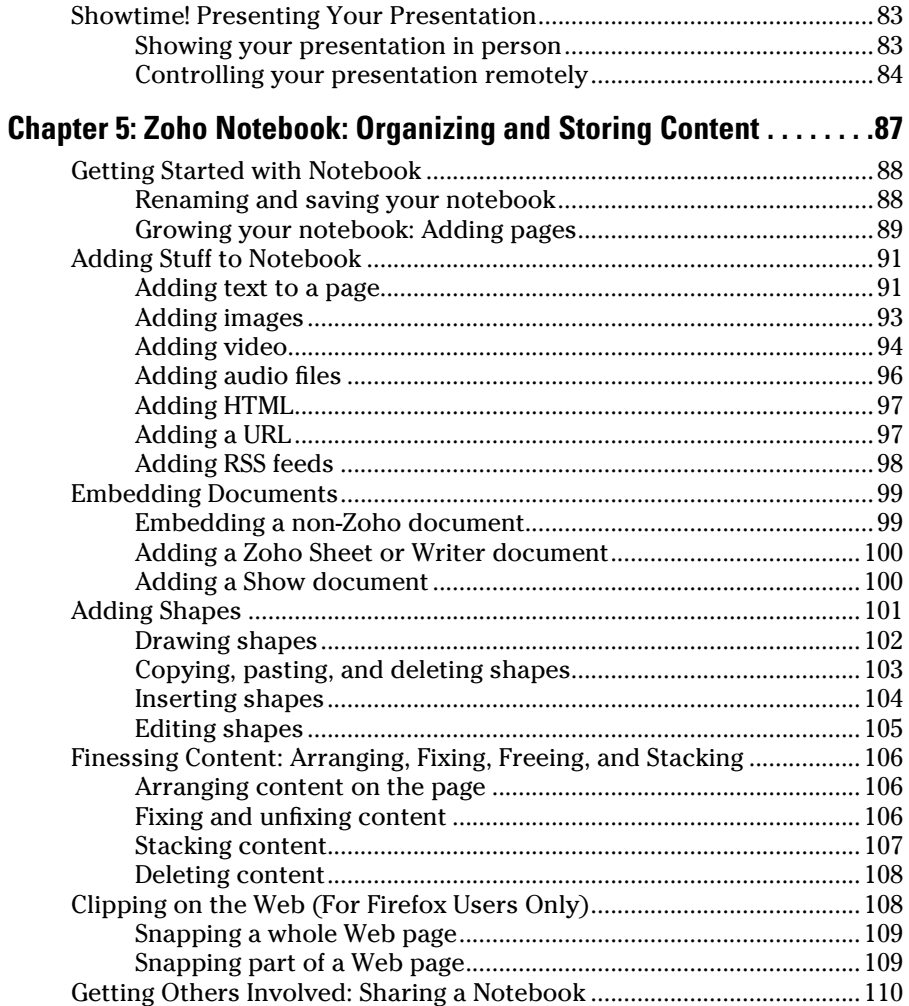

#### Part II: Scheduling and Communicating..................... 113

#### Chapter 6: Zoho Planner: Organizing Your Life....................115

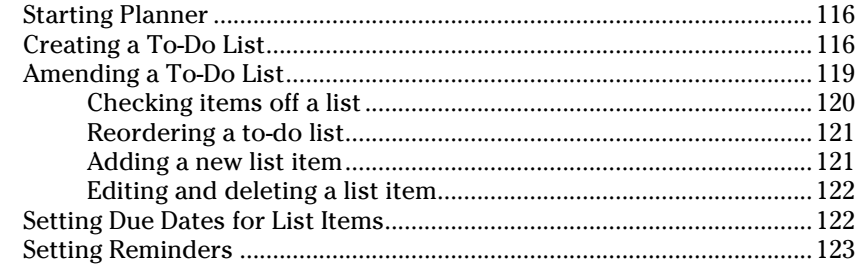

#### xii **Zoho For Dummies**

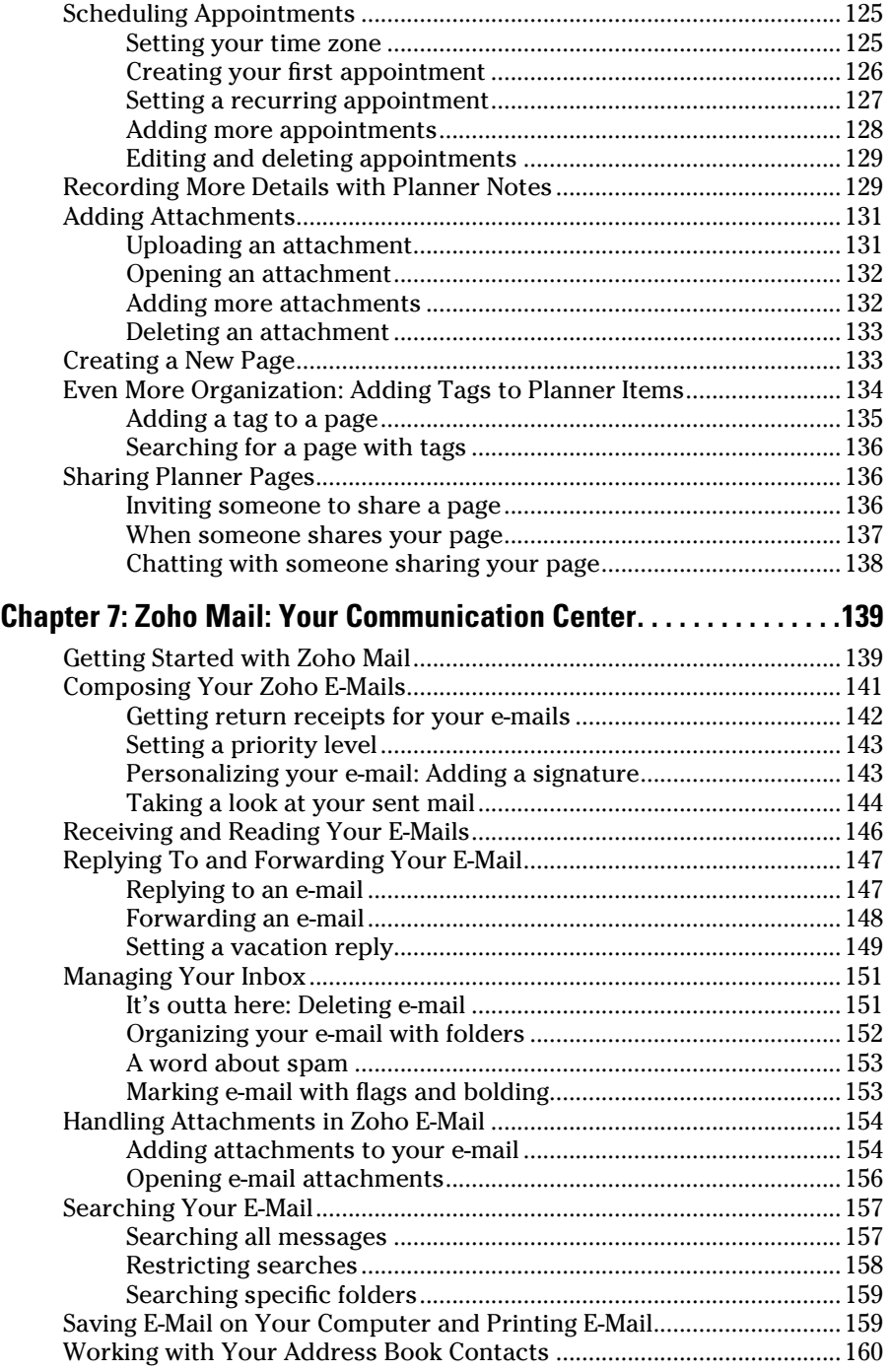

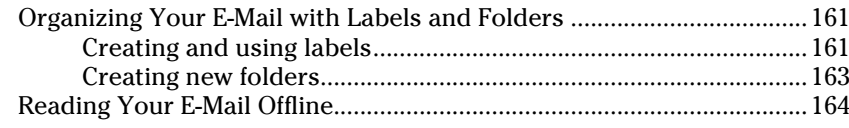

#### Part III: Managing Data ........................................... 167

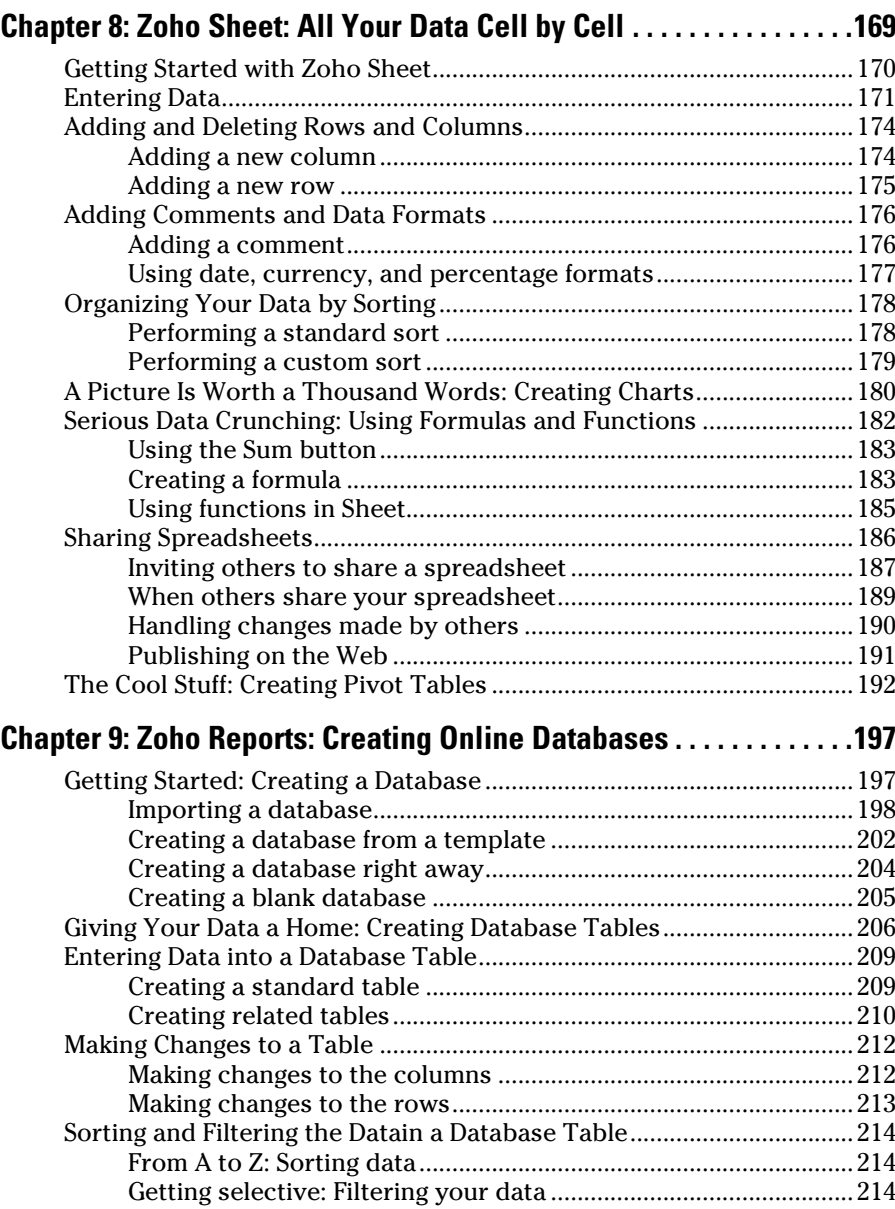

#### xiv **Zoho For Dummies**

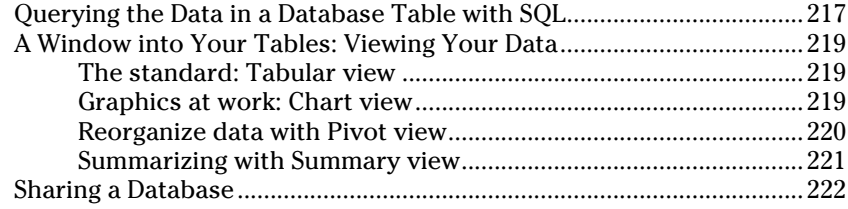

#### Part IV: Using Zoho for Your Business ......................... 223

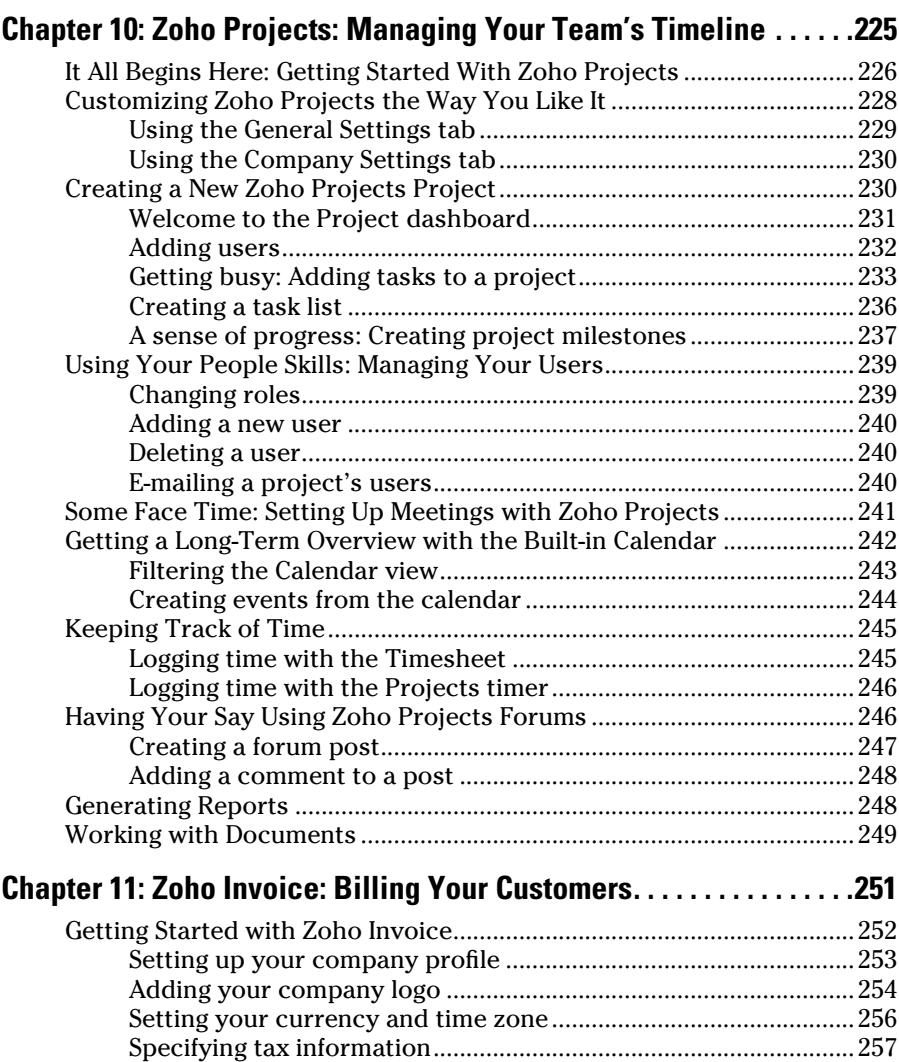

#### **Table of Contents xV**

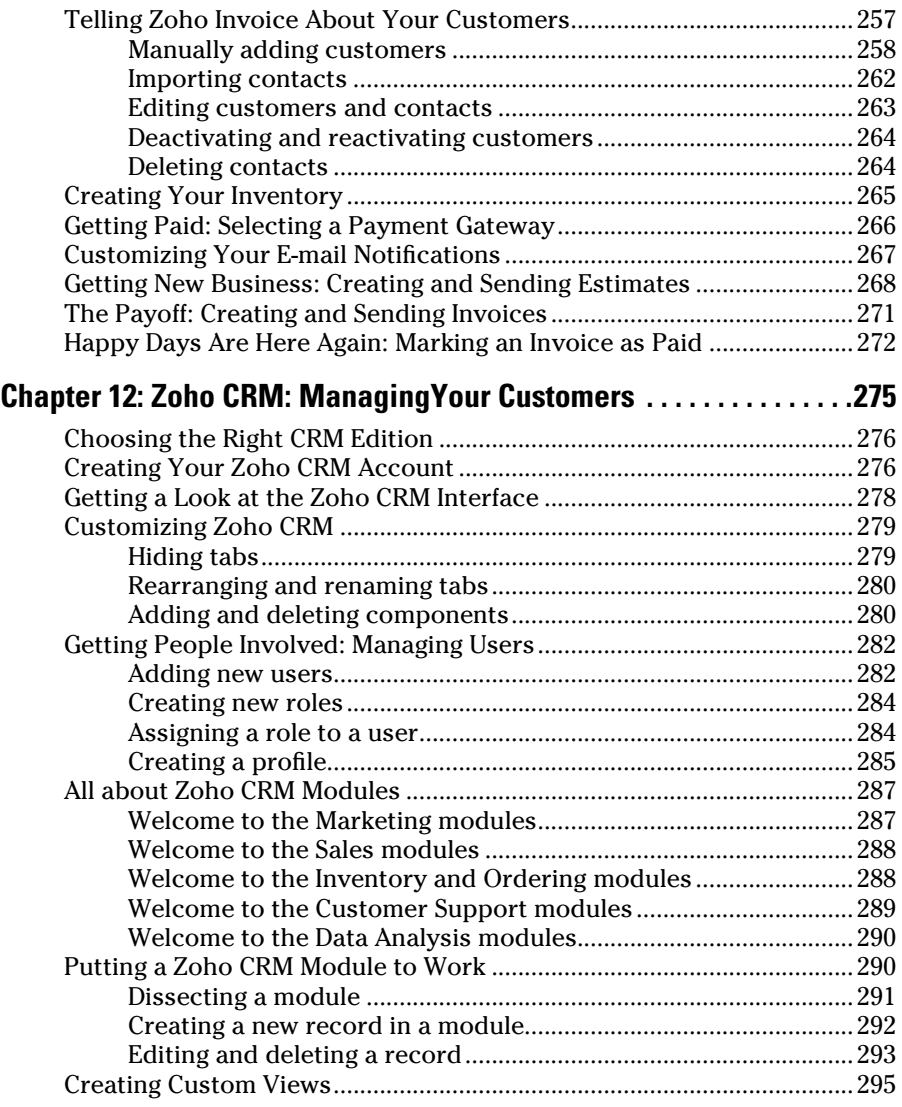

#### Part V: The Par t of Tens ............................................ 297

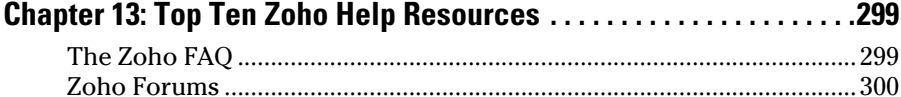

Zoho Writer FAQ ..........................................................................................300 Zoho Notebook Help ...................................................................................300

#### 

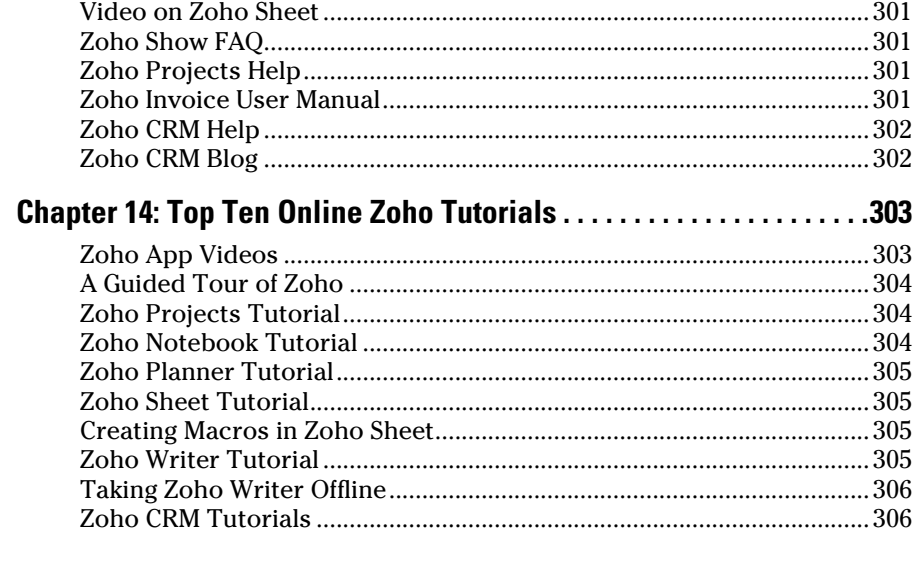

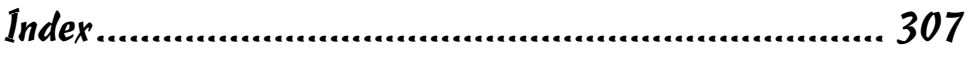

# **Introduction**

*oho* — the free suite of online productivity applications — offers a fantastic set of resources for anyone with Internet access. You can use a state-of-the-art word processor, spreadsheet, database system, or any of many other applications that Zoho offers. Those applications are as powerful as any you'll find that you install on your computer.

And the best part is that Zoho is free (with the exception of some levels of advanced business computing). As a result, Zoho has taken off in a big way, gaining millions of users. Zoho is part of the *cloud* computing initiative, where applications and your data stay online. You can access those applications from anywhere there's an Internet connection, and you don't have to worry about installing new versions.

# About This Book

This book is your guide to Zoho. As great as Zoho is on software, it's not quite so great on documentation.

Users will find the Zoho help files very spotty. Some applications have no help files at all, some only have frequently asked questions (FAQ) lists, and others rely on interactive forums.

That's where this book comes in. Here you find the documentation that's missing from Zoho. There's plenty of stuff here that you won't find anywhere else.

# Foolish Assumptions

You won't need anything besides a browser and an Internet connection to use this book. Zoho will do the rest as far as the technical aspect goes.

On the other hand, this book assumes that you have a few basic skills: for example, the basics of working with a word processor. You don't have to be an expert at any of the applications in this book, but when it comes to basic skills that most people have already been exposed to — such as clicking the B icon to make text bold — I don't spend a lot of time on such details because nearly everyone already knows them.

In other words, this book is intended to bring you up to speed on Zoho without wasting a lot of time on basic office suite skills.

# How This Book Is Organized

This book is organized into parts, with each part covering some area of Zoho. Here's what you find in this book.

#### Part I: Working with Documents

This part gets you going with Zoho, explaining how to create documents in depth. Here's what's in this part:

- ✓ **Zoho Writer** is Zoho's word processor, and it's nearly as powerful as any you'll find anywhere.
- ✓ **Zoho Show** is the app to use to create exciting slide shows that you can use when giving presentations.
- ✓ **Zoho Notebook** is Zoho's scrapbook, letting you clip Web pages, images, text, audio, video, and more from the Internet.

# Part II: Scheduling and Communicating

In this part, you get a guided tour of Zoho's scheduling and communicating applications. Here's what's in this part:

- ✓ **Zoho Planner,** just like any other organizer, allows you to schedule your life. You can store addresses, to-do lists, appointments, and more.
- ✓ **Zoho Mail** is Zoho's deluxe e-mail system, and it gives you all the features you'd expect.

# Part III: Managing Data

This part is for you if you like to crunch data. Here's what you find:

 ✓ **Zoho Sheet** is the Zoho spreadsheet application. Not only can you use it to do all you can on other spreadsheet applications, but you can also use formulas and functions to make super-powerful spreadsheets.

 ✓ **Zoho Reports** is the database system. Store your data in this application and view it many different ways, or use Structured Query Language (SQL) to work with that data.

## Part IV: Using Zoho for Your Business

Zoho contains a number of applications designed for businesses, and here's what you find in this part:

- ✓ **Zoho Projects** keeps your team on track by coordinating a project's tasks and milestones among all team members.
- ✓ **Zoho Invoice** allows you to create invoices to bill your customers.
- **∠ Zoho CRM** is the customer relationship management system you can use to track everything from potential customers to sales orders.

## Part V: The Part of Tens

In this part, you see two collections of ten important resources available for Zoho: the top ten Zoho help resources and the top ten online Zoho tutorials.

# Icons Used in This Book

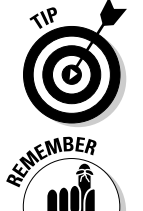

 The Tip icon marks tips and shortcuts that you can use to make everything you're doing with Zoho easier.

Remember icons mark the information that's especially important to know. To siphon off the most important information in each chapter, just skim through these icons.

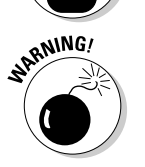

 The Warning icon tells you to watch out! It marks important information that may save you headaches. There are plenty of pitfalls with any applications as powerful as the ones you find in Zoho, so be sure to pay special attention to these warnings.

# Where to Go from Here

Zoho is huge, and you don't need to start at any particular point. The same is true of this book: You can jump in anywhere you want. So pick a chapter and dive in! (Chapter 1 covers how to create your Zoho username and password, so that may be a good place to start.)

# **Part I Working with Documents**

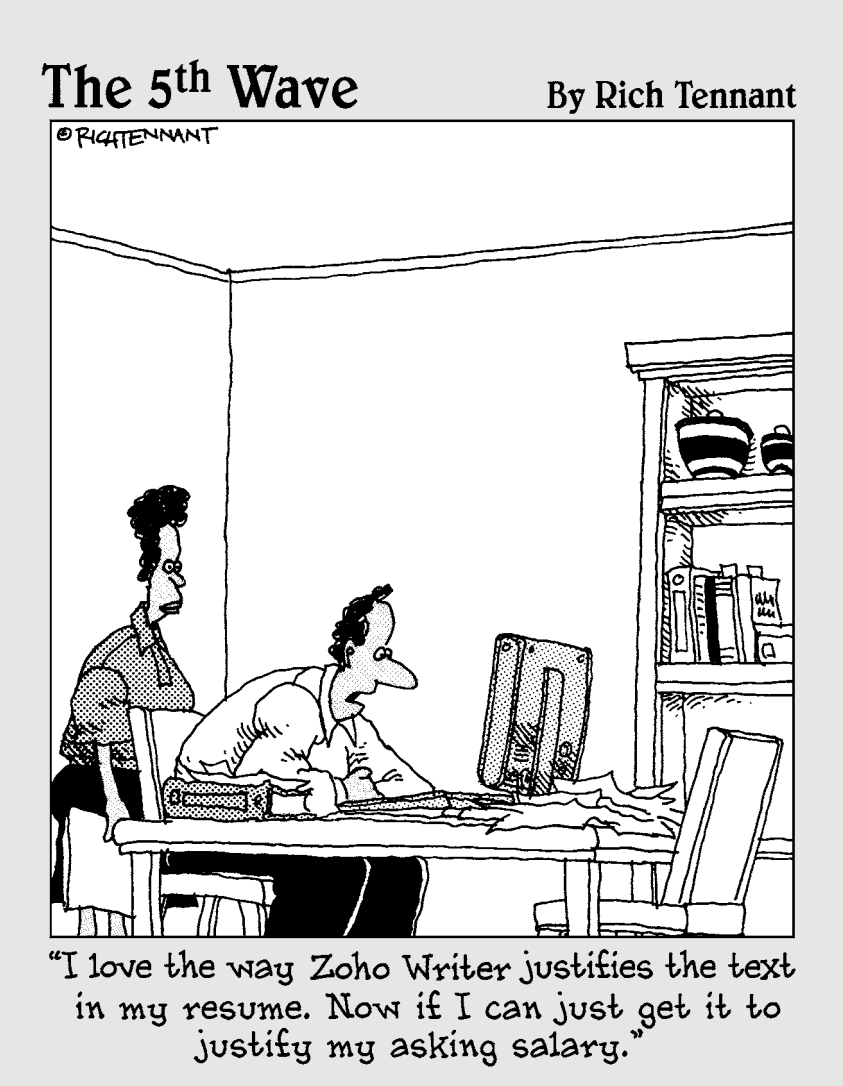

# In this part . . .

his part gets you started with Zoho, covering the most essential applications for creating your own documents.

Zoho Writer is the Zoho suite word processor — a superpopular application that offers plenty of power.

Zoho Show enables you to create slide show presentations. You can add graphics, text, images, and more to your presentations and share them with an audience or online.

Zoho Notebook is the scrapbook of the Zoho suite. Notebook is a handy app with which you can collect just about anything you find online: text, images, video, audio, and even whole Web pages.

# **Chapter 1 Getting Started with Zoho**

#### In This Chapter

▶ The Zoho advantage: Why it's right for so many people

------

- ▶ Signing up for Zoho
- ▶ Finding out about the Zoho apps covered in this book

Selcome to Zoho, your online productivity and collaboration suite of applications. Zoho is different from a traditional suite of productivity apps in that it works online (although you can work with some Zoho apps offline and synchronize them when you're back online, as you'll see). All the applications are available at www.zoho.com; all you have to do is to sign up with Zoho.

Zoho offers all the applications you would expect in a full productivity suite and more. It's got all the applications you see in application suites costing hundreds of dollars, but Zoho is free (although some applications charge you to go beyond the basic levels). Zoho gives you word processing, spreadsheets, mail, customer relations management, database, invoicing, presentation applications — and that's just the beginning. It's fair to say that Zoho has an application matching just about every popular type of application out there.

Zoho is all about *cloud computing* — that is, storing your data online for use with online applications. No longer do you need to be tied to older software that hasn't been updated on your computer. In fact, you don't even have to run the application on your computer at all — it runs in the "cloud." And that makes it easy to, among other things, share your data with co-workers online.

As you will see throughout this book, Zoho applications have a lot to offer. You can use them from anywhere with an Internet connection, share your data with others, and collaborate interactively. Best of all, you don't have to worry about buying new versions of Zoho as they come out because they're automatically updated online.

In this chapter, you take care of the first order of business: signing up for a Zoho account. Once you have a Zoho account, you're ready to start working with the applications. This chapter gives you a rundown of the Zoho applications covered in this book, explains what you can do with them, and points you to the chapters where you can find out more about them.

# Signing Up for Zoho

To access all the Zoho applications, sign up for Zoho. Start at www.zoho.com, as you see in Figure 1-1.

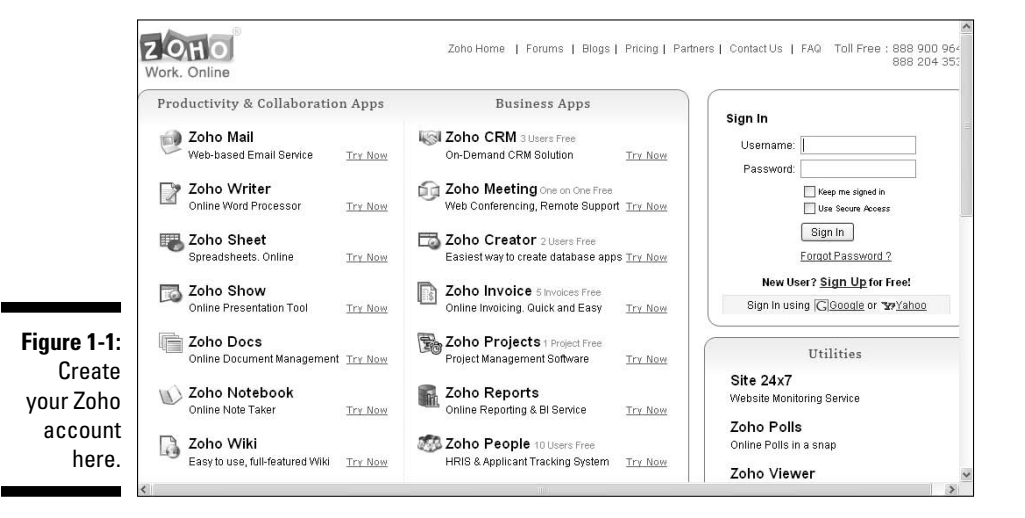

#### Setting up your account

To enter the world of Zoho, you get a username and password which you need to use to sign in to every Zoho application. To get your username and password, follow these steps:

- **1. Navigate your browser to www.zoho.com.**
- **2. Click the Sign Up for Free! link you see at the right in Figure 1-1, opening the Create a Zoho Account page you see in Figure 1-2.**
- **3. Enter the username you want to use.**

 Your username should be 6 to 30 characters long, and it can contain letters, numbers, underscores, and/or dots (.).

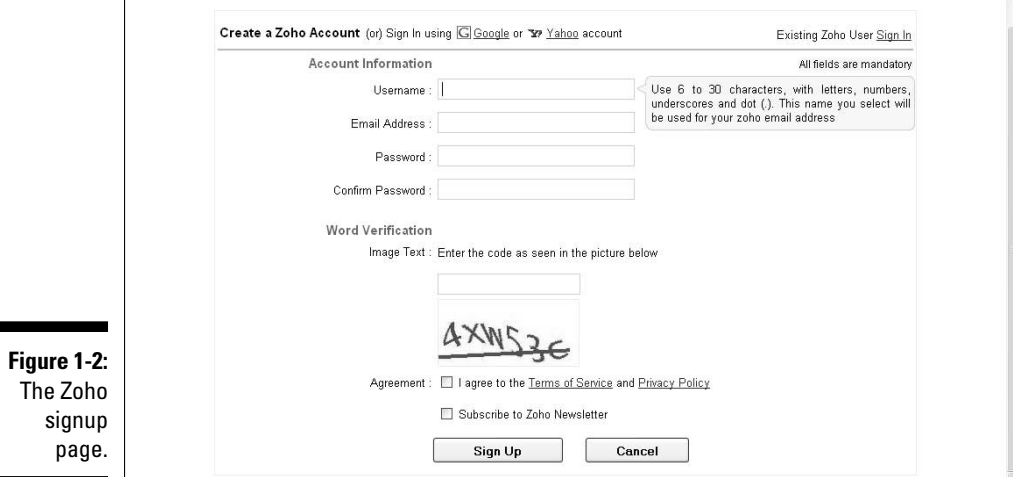

#### **4. Enter a valid e-mail address.**

Zoho will send a confirming e-mail to the address you enter.

#### **5. Enter the password you want to use.**

Your password should be 3 to 60 characters.

 Don't use your Zoho username or e-mail address in your password. Zoho checks for that and will reject it.

#### **6. Retype your password.**

#### **7. Enter the visual code you see into the text box just above the code.**

 If you get the visual code incorrect, Zoho will give you more chances by displaying another code (without erasing the information you already entered).

#### **8. Select the check box for I Agree to the Terms of Service and Privacy Policy.**

 If you want to read the Zoho terms of service, click the Terms of Service and the Privacy Policy links.

#### **9. (Optional) To subscribe to the Zoho newsletter, select that check box.**

#### **10. Click the Sign Up button.**

If you entered all the information correctly, Zoho displays a new page with this message.

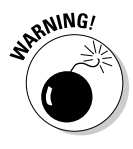

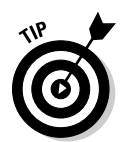

A verification email has been sent to steve@meadowridgetownhouses. com. Please click the link given in that email to confirm your registration. Note: If your registration is not confirmed, Zoho reserves the right to deactivate/delete it later without notice.

Just click Continue, and you should get an e-mail that reads something like this:

Hi username,

Thanks for registering with Zoho! To confirm your registration, please click here within 7 days of receiving this email, else the link will be expired.

If the above link doesn't work, please copy and paste the below URL on your browser.

https://accounts.zoho.com/confirm?DIGEST=Jkqxo8C5OMFe9Uvil7xnub1 T2H28\*HIte2P\*14e.nm\*9qag41TWWxDVIk0BjjK.6FNEzdfLhUz\_sn3hz3EMV GAsMb\*9xrKGaQOGbG3nFWY-

If this email means nothing to you, then it is possible that somebody else has entered your email address either deliberately or accidentally from the IP address xxx.xxx.xxx.xxx, so please ignore this email.

Thanks,

Team Zoho

http://zoho.com

Your subscription: You are receiving this email because of your registration with Zoho that entitles you to receive this one time mail communication. If you wish to unsubscribe from Zoho, visit https:// accounts.zoho.com.

Zoho / AdventNet, Inc.

4900 Hopyard Rd, Suite 310 Pleasanton, CA 94588, USA

Phone: +1-925-924-9500 Fax: +1-925-924-9600

#### Signing in for the first time

You're almost done creating your Zoho account. To finish, follow these steps:

**1. Click the link in the confirmation e-mail (or copy the link and paste it into your browser's address bar).**

A page appears in your browser asking for your password.

**2. Enter your password.**

#### **3. Click Continue.**

You see another page with a Confirmation Successful message.

#### **4. Click the Continue Signing In button.**

The Zoho Sign In page appears, as shown in Figure 1-3.

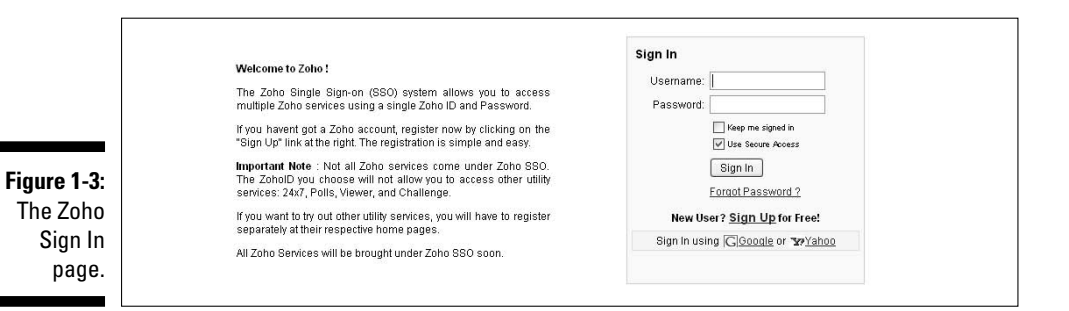

- **5. Enter your username.**
- **6. Enter your password.**
- **7. Click the Sign In button.**

Your Zoho Accounts page appears, as shown in Figure 1-4.

Congratulations! You're in!

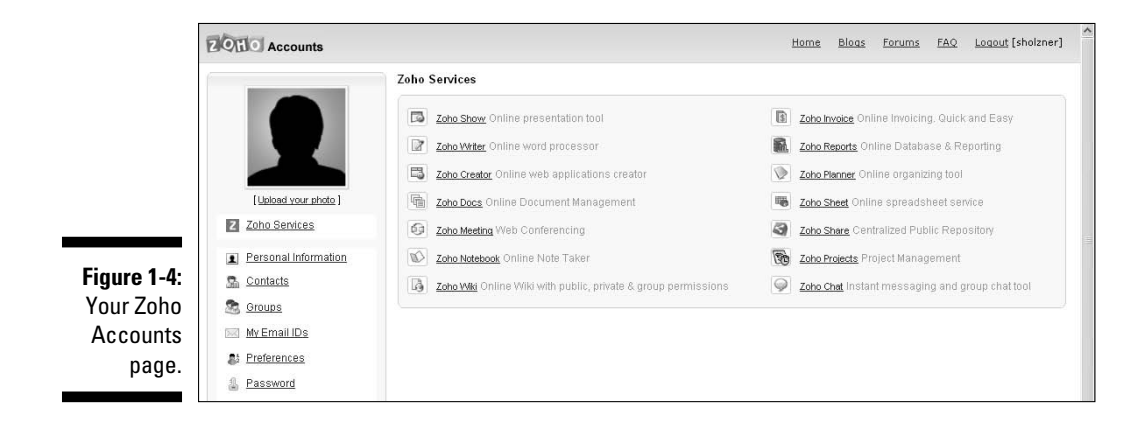

From this point, click the links you see in Figure 1-4 to start any Zoho application: Writer, Sheet, Show, and so on.

However, after you have your username and password, I recommend that you go to each individual application's page — http://writer.zoho.com for Writer, or http://sheet.zoho.com for Sheet, for example — to start an application.

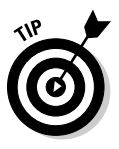

Here's why signing in directly from the app home page is better than going to the Accounts page and clicking an application's link. Zoho sometimes adds a navigation bar of links at the left of the application's page from which you can switch to other applications. That navigation bar takes up space, and usually pushes menus and buttons off the screen. Not optimal.

So, when you sign in at an application's home page, Zoho still asks for your username and password, but after you sign in, the application starts immediately.

# Taking a Look at the Zoho Apps Covered in This Book

After you become an official Zoho user, take a look at what's available in Zoho. Zoho offers a ton of apps, but, unfortunately, I don't have space to cover them all here. Here are the ones I do talk about in this book.

### Writer: Your word processor

Writer is the Zoho word processor extraordinaire, offering nearly all that word processors that cost hundreds of dollars have to offer. You can see Writer at work in Figure 1-5.

To start Writer, navigate to http://writer.zoho.com, enter your username and password (see the first part of this chapter for how to open a Zoho account), and click the Sign In button. That's all it takes.

With Writer, you can enter and format text, align page elements, insert images and hyperlinks, create tables, and work with templates. Additionally, you can use Writer to publish to the Web, share documents with others, and work offline. And as an organizational tool, you can add additional information with tags.

Read all about Writer in Chapters 2 and 3.